#### Jammer Taluka Education Society's GEETABAI DATTATRAYA MAHAJAN ARTS,SHRI.KESHARIMAL RAJMAL NAVLAKHA COMMERCE AND MANOHARSETH DHARIWAL SCIENCE COLLEGE, JAMNER.

Jalgaon Road, Jamner Dist-Jalgaon(424206) (M.S.) (02580)-230078 Fax: 02580-231078 e-mail: [principalacscollegejamner@yahoo.com](mailto:principalacscollegejamner@yahoo.com) web.:www.acscollegejamner.org.in ----------------------------------------------------------------------------------------------------

### **ADMISSION SCHEDULE FOR F.Y.B.Com./ F.Y.B.Sc./ F.Y. M.A./M.COM.**

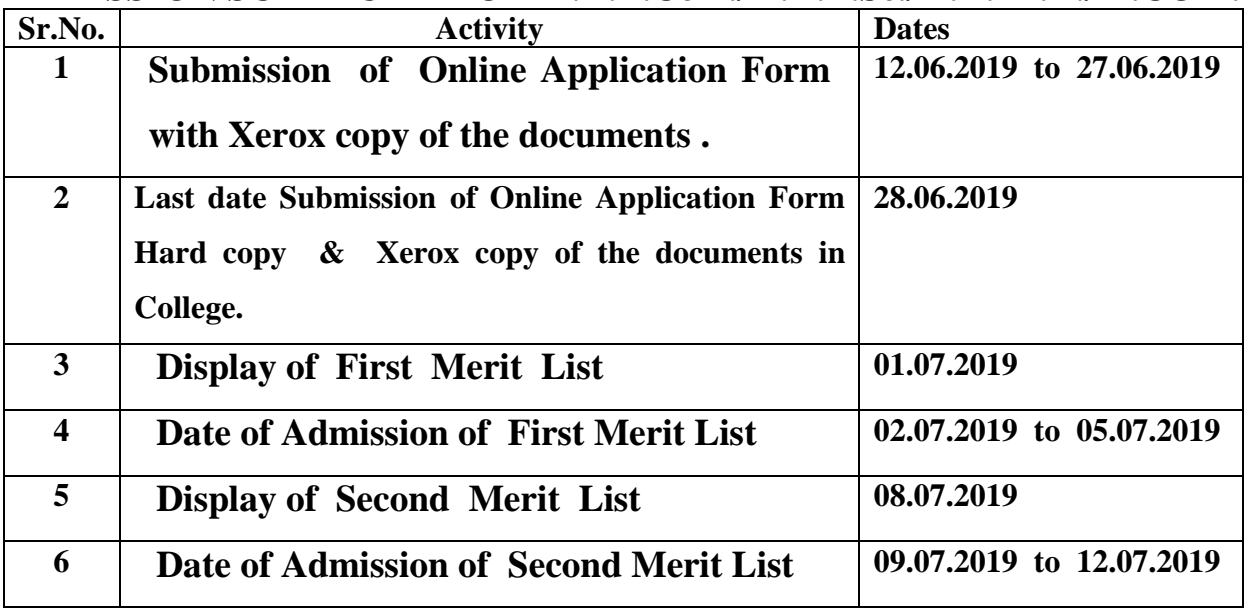

## **ADMISSION PROCEDURE AND GENERAL INSTRUCTIONS:**

- 1) Use www.acscollegejamner.org.in web portal for admission to F.Y.B.Com., F.Y.B.Sc., First year M.A., M.Com., Classes.
- 2) Candidate must provide at least one valid mobile number and e-mail ID for creation of user ID as a direct contact made with college office.
- 3) Candidates should adhere to the rules and regulations of the college for the smooth conduct of admission (2019-2020).
- 4) Applications with incorrect/wrong information will not be considered in the process of admission.
- 5) Selected/waitlisted candidates for different courses will be intimated only through the registered mobile no. and e-mail ID. The list of such candidates will be displayed on the college notice board and admission portal (Website).
- 6) Admission will not be given after the last day of the round mentioned.

# **HOW TO APPLY ONLINE?**

- 1) Download the Prospectus from www.acscollegejamner.org.in and read the instructions carefully before filling up the Application Form.
- 2) Click on "Admission 2019" to apply for the academic year 2019-2020.
- 3) Create candidate's user ID using valid mobile number and e-mail ID.

4) Fill in all the personal and educational details carefully along with valid Aadhar Card details.

.2.

- 5) Scan and attach all required original documents specified in the application form with latest coloured passport size photograph for procuring of identity card.
- 6) Save the application form by clicking the "Save" button.
- 7) Check all information entered once again and edit, if required, before submission.
- 8) At the end, submit the application form by clicking "Submit" button. After submitting the application form candidates will not be able to change any information in it. If he/she wants to change any information before the dead line, then he/she has to contact system administrator personally in the college office with documentary evidences.

#### **ADMISSION PROCEDURE AFTER SEATS ALLOCATION:**

- 1) Open an Account using 'User ID' and see the admission status as "Confirmed".
- 2) Initiate admission process and complete the fee payment process by College counter" payment options.
- 3) Download and print a copy of filled application form along with Antiragging Form.
- 4) Submit an application form and Antiragging Form along with the following necessary documents at college counter for final confirmation of admission.
	- Original mark sheet of XII standard and it's two attested photocopies
	- Original leaving certificate and it's one attested photocopy
	- Original undertaking form from prospectus
	- Photocopy of cast certificate (for SC/ST/VJ-A/NT-B/NT-C/NT-D/ SBC/ OBC students)
	- Photocopy of cast validity certificate (for SC/ST)
	- Photocopy of non creamy layer certificate (VJ-A/NT-B/NT-C/NT-D/ SBC/ OBC)
	- Photocopy of physically challenged certificate
	- Photocopy of domicile for other state students

**[ DR. V. V. BHASKAR]**